# **Los talleres de ONE** epirice **ane**

Los seis casos de usos fundamentales

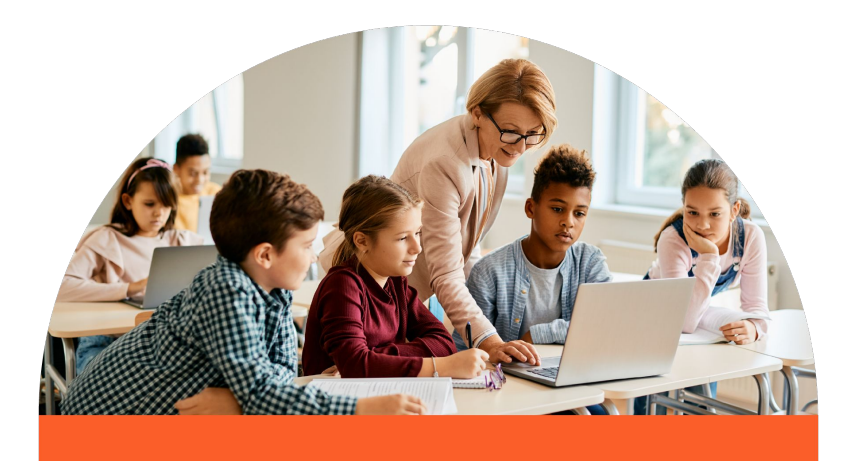

# **ONE, el espacio digital dedicado a las escuelas primarias**

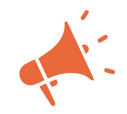

Simplificar y mejorar la comunicación con las familias

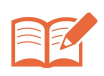

Promover las actividades de la clase y utilizar herramientas pedagógicas simples e intuitivas

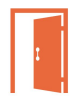

Reunir todos los servicios digitales en una plataforma segura única *Accesibles en computadora,* 

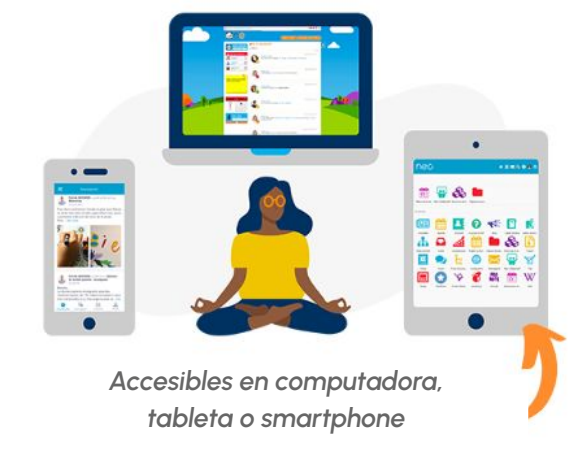

## **Los 6 casos de usos fundamentales**

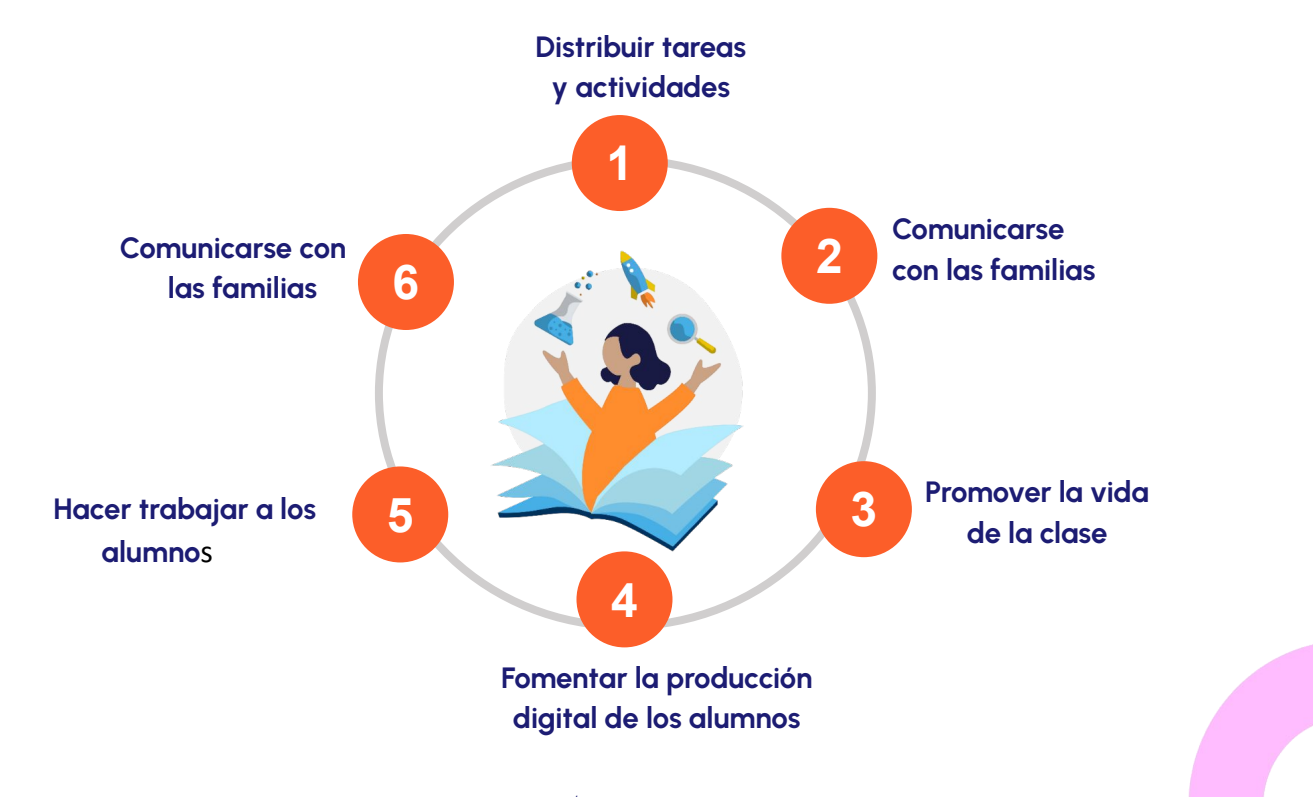

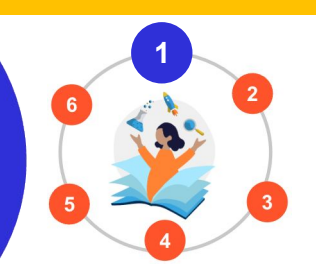

### **Distribuir tareas y actividades con el Cuaderno Semanal**

Dejar a los alumnos la responsabilidad del cuaderno semanal "papel".

Permite ilustrar tareas gracias a elementos multimedia, sonido, vídeo e imágenes. Muy fácil de consultar con la

aplicación móvil.

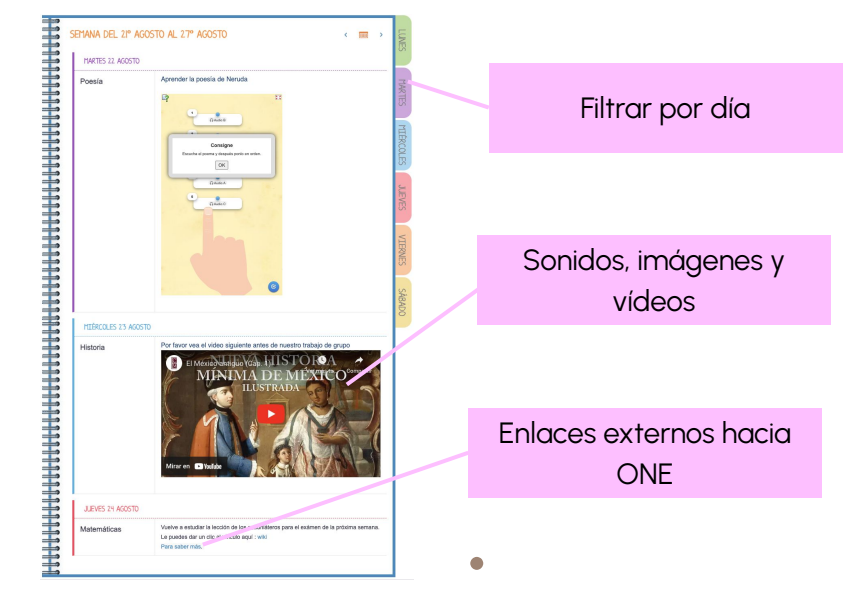

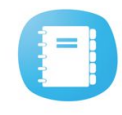

### **Distribuir tareas y actividades con el Cuaderno Semanal**

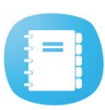

 $\odot$ 

**1**

Los padres reciben una notificación push en su aplicación ONE Pocket cuando hay una nueva tarea o actividad.

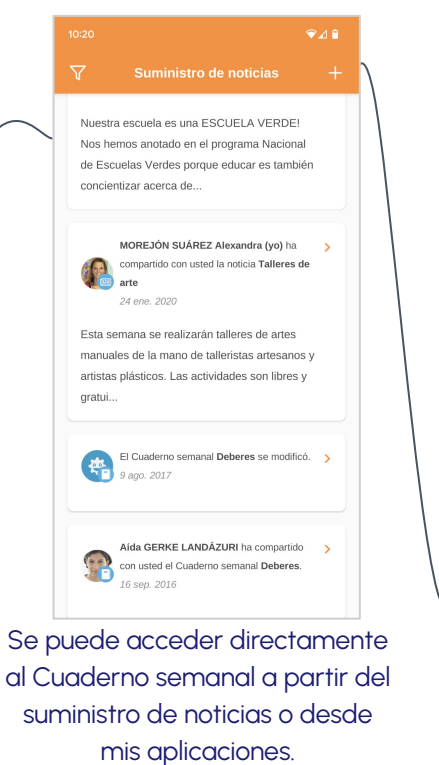

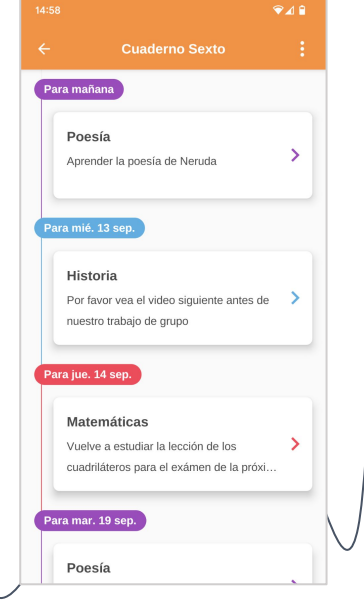

Las actividades y tareas se presentan claramente cada día.

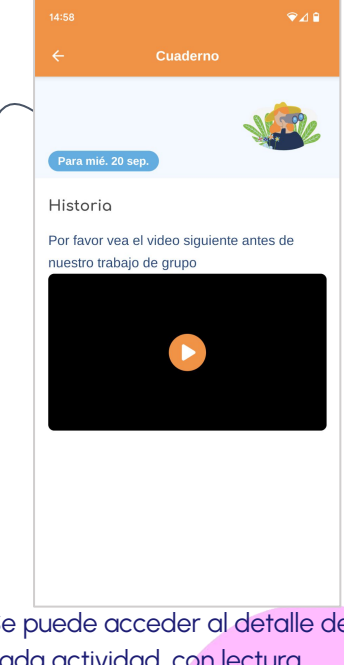

Se puede acceder al detalle de cada actividad, con lectura integrada de todo el contenido de audio y video.

© Édifice

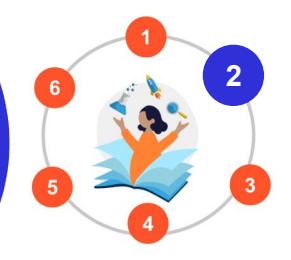

•

#### **Comunicarse con los padres con el Cuaderno de correspondencia**

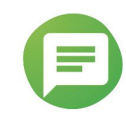

- Enviar mensajes escritos, orales, videos, distribución de documentos, etc.
- Poder recibir una respuesta de las familias.
- Conocer qué familia ha leído el mensaje y enviar recordatorios dirigidos únicamente a las familias que faltan.
- Para los maestros, poder compartir la gestión de un mensaje con otros maestros para así compartir el seguimiento de la lectura.
- **• ¡(Mucho) mejor que un email para comunicarse con un grupo de padres!**

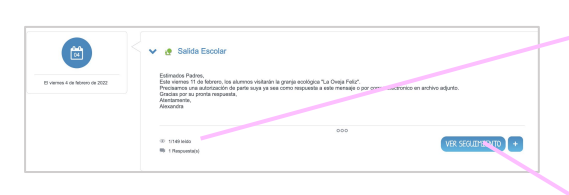

Síntesis de la lectura de un mensaje

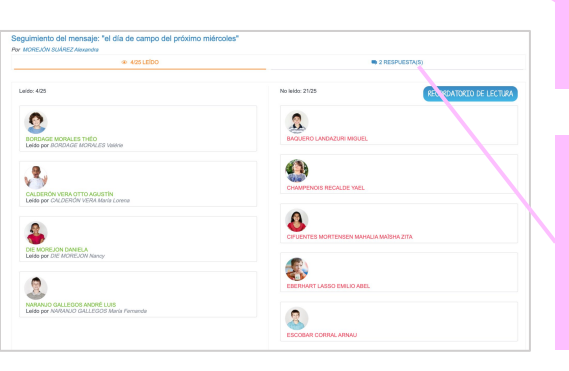

Seguimiento y envío de recordatorios

> Comentarios y respuestas (si la posibilidad ha sido habilitada por el maestro)

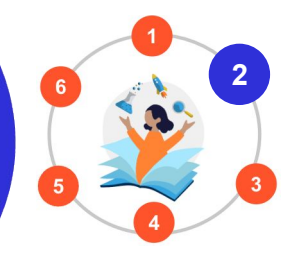

#### **Comunicarse con los padres con el Cuaderno de correspondencia**

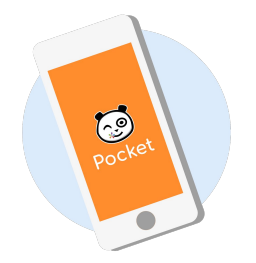

Los padres reciben una notificación push en su aplicación **ONE Pocket**  cuando reciben un nuevo mensaje.

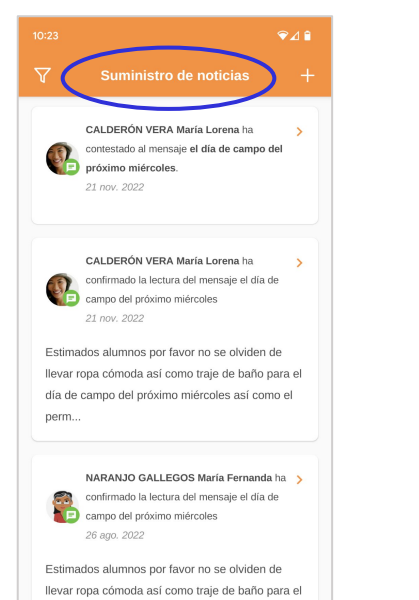

Se puede acceder directamente al mensaje desde el Suministro de noticias.

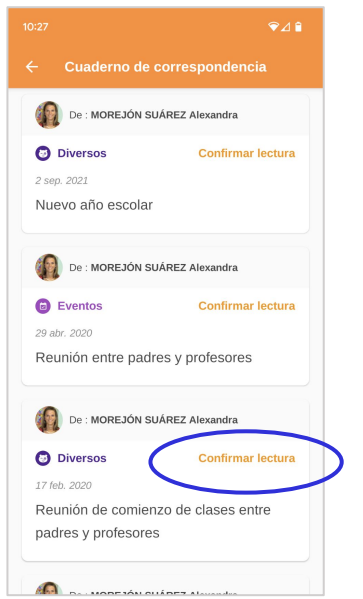

© Édifice Un padre puede ver los mensajes de todos sus hijos y saber cuáles necesitan confirmación de lectura.

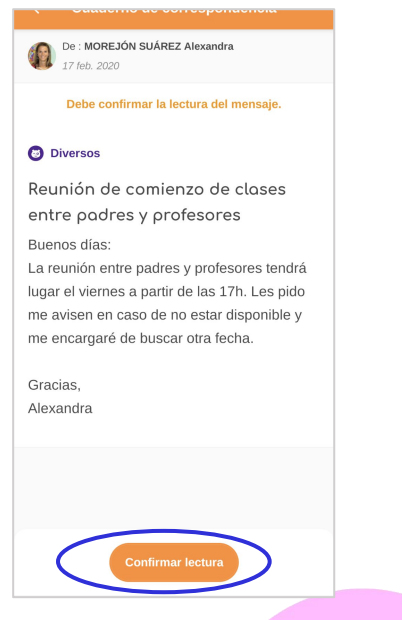

Para enviar una confirmación se hace clic en el botón bajo el mensaje, como lo haría para firmarlo electrónicamente. **<sup>7</sup>**

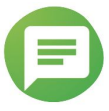

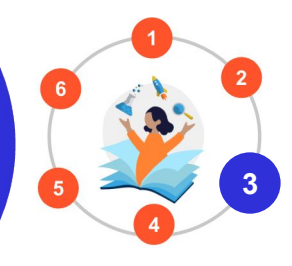

#### **Promover la vida de la clase con el Blog**

- Permite que los padres puedan ver las actividades realizadas en clase con textos e ilustraciones.
- Los alumnos pueden redactar entradas. Antes de ser publicadas, estas pasan por un circuito de moderación.
- ¡Disponible en la versión **One Pocket**!

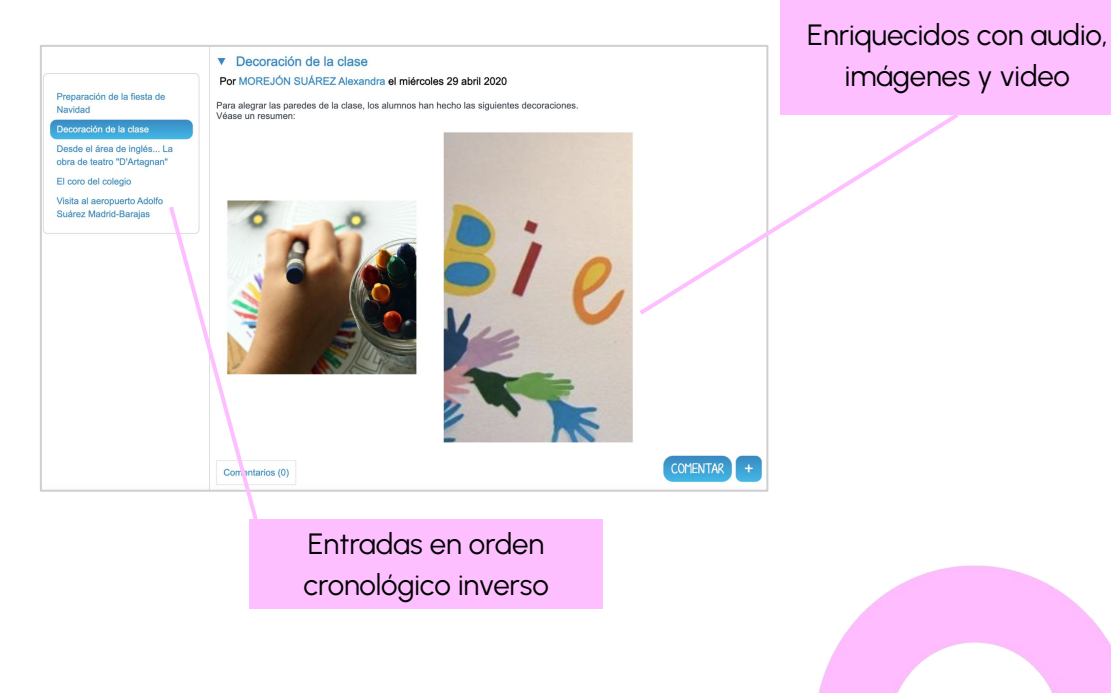

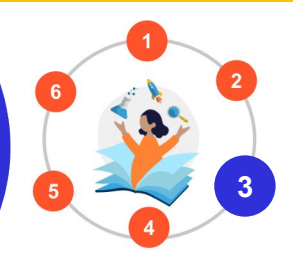

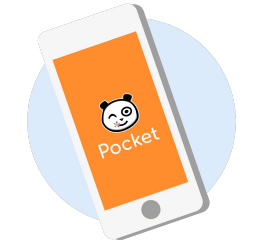

Los padres reciben una notificación push en su aplicación **ONE Pocket** cuando hay una nueva publicación.

#### **Promover la vida de la clase con el Blog**

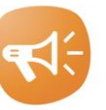

#### El blog de 6° de primaria Decoración de la clase Por: MOREJÓN SUÁREZ Alexandra 9 abr. 2020 Para alegrar las paredes de la clase, los alumnos han hecho las siguientes decoraciones. Véase un resumen:

 $Q \triangleq 0$ 

No hay comentarios

Desde el área de inglés La obra d

Puede acceder directamente a la entrada del blog desde el Suministro de noticias enriquecido.

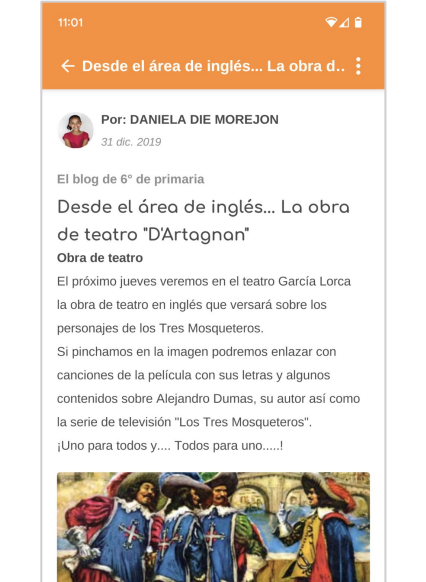

Puede comentar o descargar fotos desde la entrada del blog.

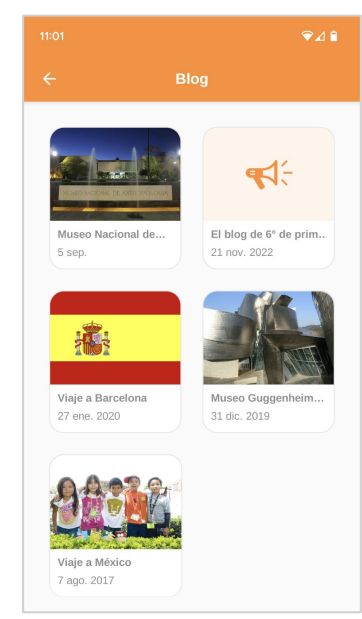

Todos mis blogs aparecen en la página Mis aplicaciones desde la versión móvil.

© Édifice

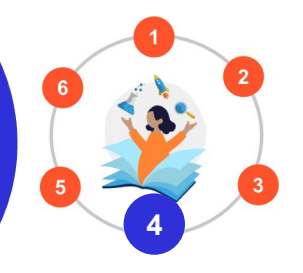

#### **Fomentar la producción digital con el Cuaderno Multimedia**

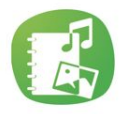

- Valorizar los trabajos de los maestros y de los alumnos que son autores comunes del cuaderno.
- Favorecer que los alumnos cuenten en casa lo que sucede en la clase.
- Implicar a los padres en los aprendizajes del momento.
- Obtener un resultado gráfico muy enriquecido sin dificultad de utilización.

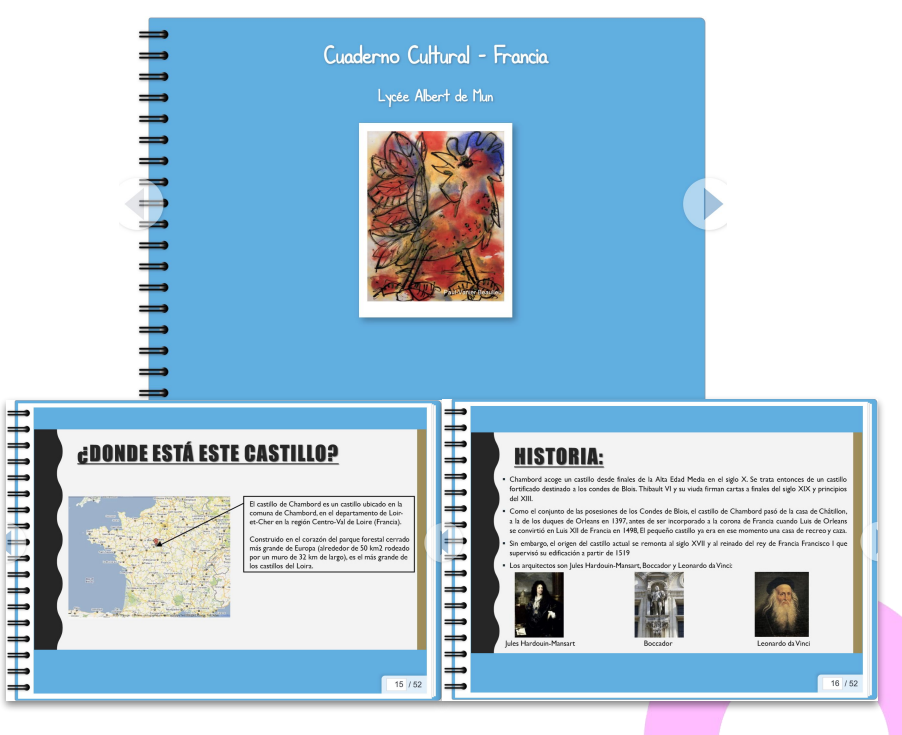

#### **Fomentar la producción digital con el Cuaderno Multimedia**

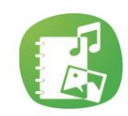

**4** Puede grabar e integrar un video directamente a su cuaderno de manera muy simple.

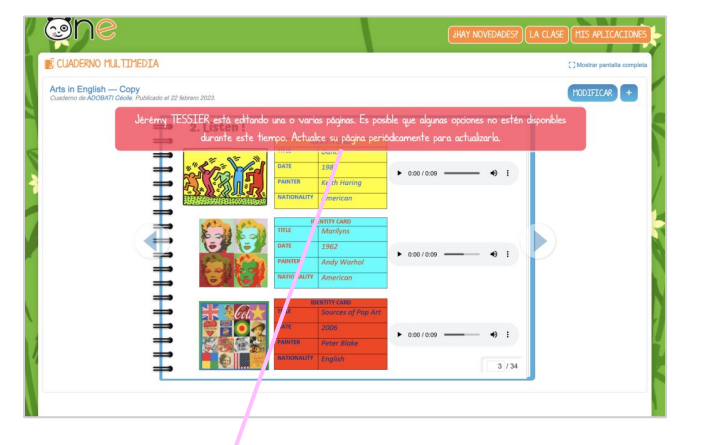

Con la posibilidad de guardar página por página, los usuarios del cuaderno pueden editar al mismo tiempo páginas diferentes.

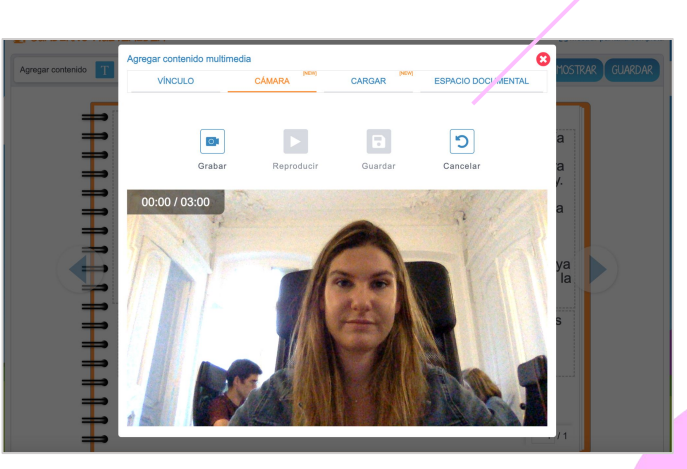

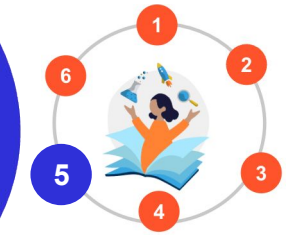

Combinar diferentes tipos de preguntas.

#### **Hacer trabajar a los alumnos con la aplicación Ejercicios**

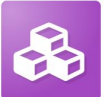

- Crear actividades interactivas con contenido multimedia.
- Temas corregidos automáticamente gracias a la captura previa de respuestas.
- Distribuir a los alumnos un tema una sola vez para evaluarlos o en modo de práctica para que lo resuelvan muchas veces si lo necesitan.

Múltiples respuestas Respuesta abierta

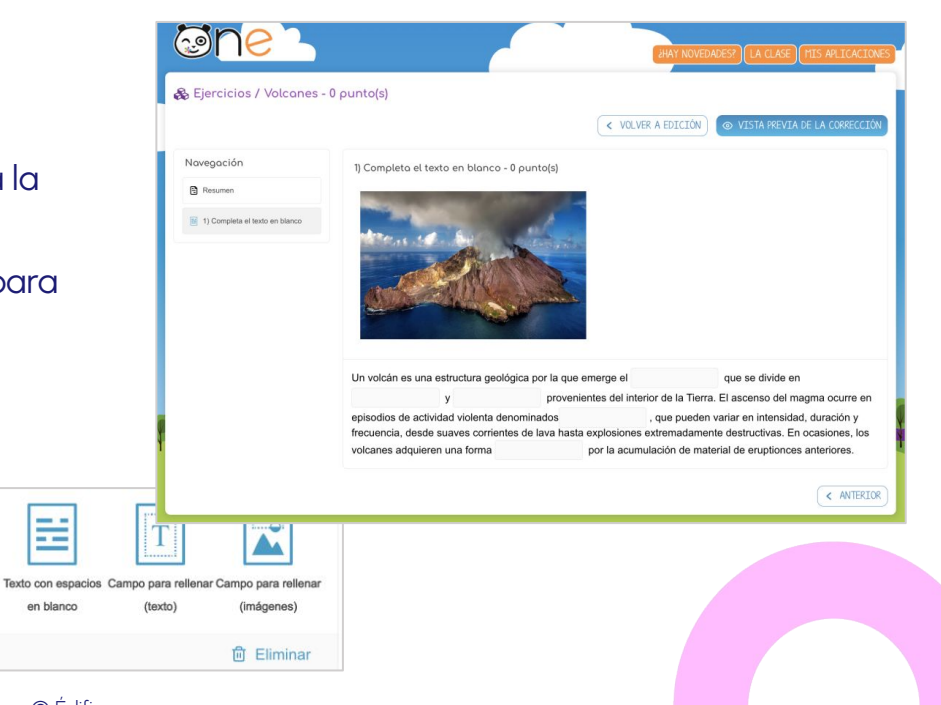

..

≕

en blanco

ニ/ニ

Asociación

Ordenar

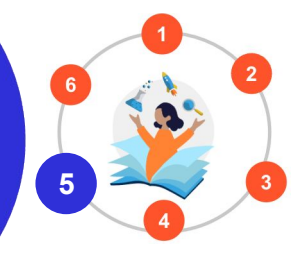

### **Hacer trabajar a los alumnos con la aplicación Ejercicios**

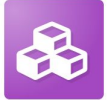

- Preparar los temas con anticipación y programar su distribución
- Enviar un recordatorio a los alumnos retrasados
- Analizar los resultados de los alumnos, ajustar las calificaciones finales.
- Los alumnos pueden responder en varias fases, haciendo pausas.

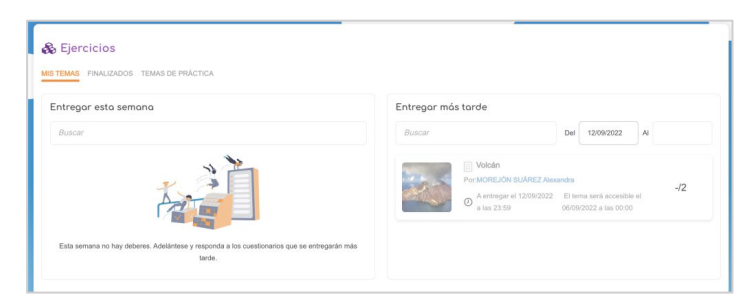

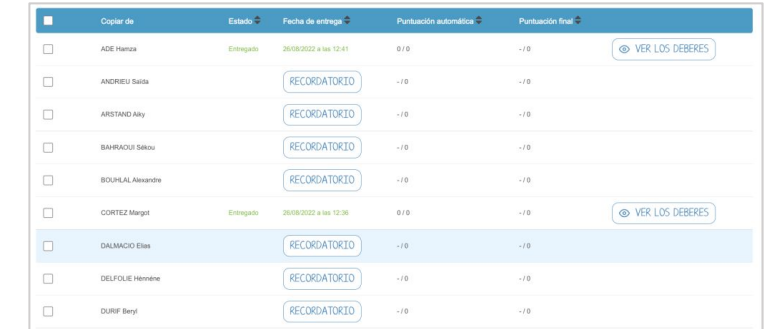

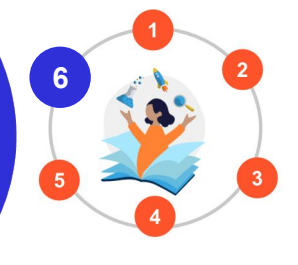

#### **Difundir informaciones de la escuela (Dirección) en Noticias**

- La dirección crea grupos temáticos para organizar las informaciones
- Cada noticia, se puede dirigir a un público determinado.

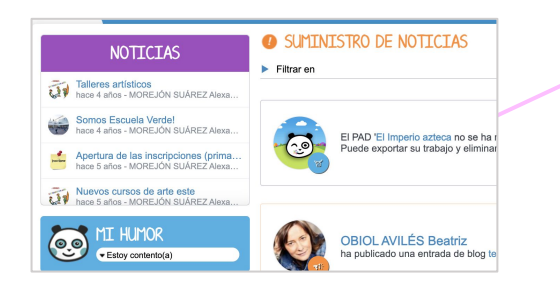

Noticias recientes visibles directamente en la página de inicio en el Widget.

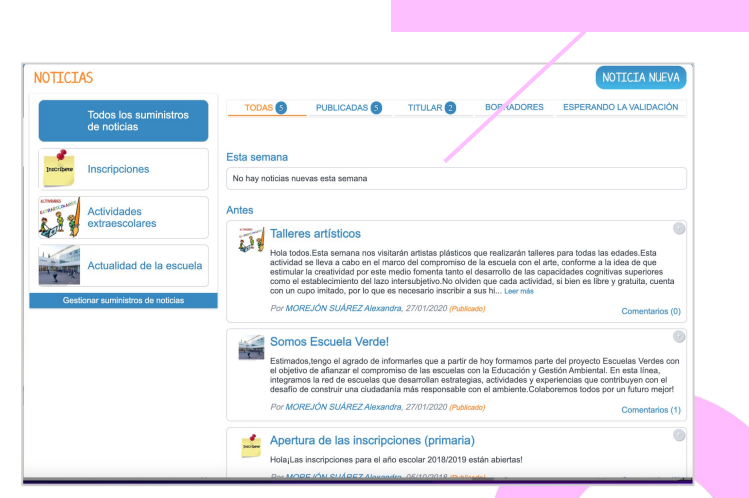

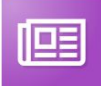

Todas las noticias en la aplicación.

**14**

**6**

#### **Difundir informaciones de la escuela (Dirección) en Noticias**

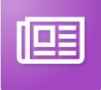

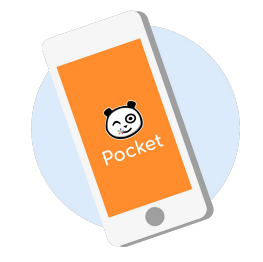

Los usuarios reciben una notificación push en su aplicación **ONE Pocket** cuando hay una noticia nueva.

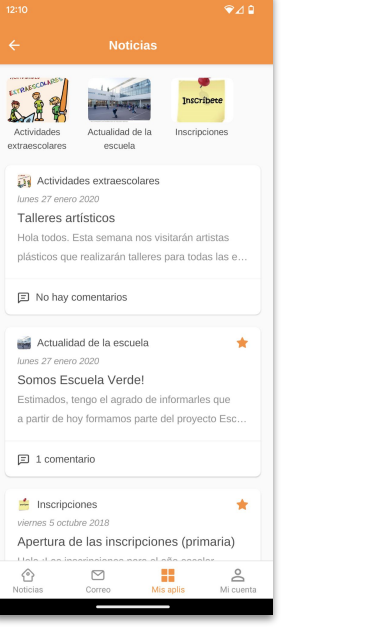

extr E

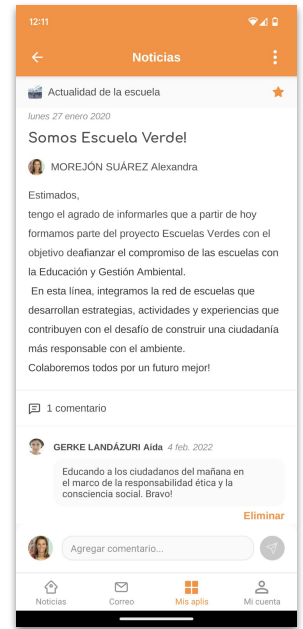

#### Todos los comentarios aparecen en el detalle de cada noticia.

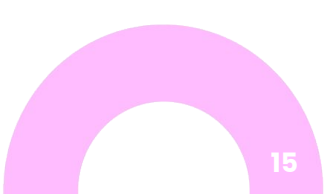

© Édifice

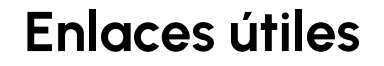

#### **Ayuda en línea**

*¡Lo que necesita para comenzar bien!*

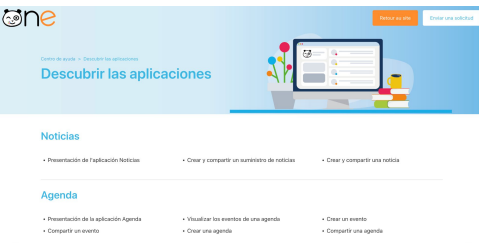

#### Therefol Dressenvice ONE v NEC **Maria 1980** The contract of the company of the contract of the  $\frac{1}{2}$ Tutorial **ONFICO** 日本日  $\sim$ 日回回日 **THE REAL PROPERTY OF STATE CONTROL**<br>The State of State of State Control Control Control Control Control Control Control Control Control Control Control Control Control Control Control Control Control Control Control Contr ONE y NEO 原因因 Friday DNF v MFD plateformes educatives - 20 years - 8 y **Services**  $\triangle$ Tutorial Principios de administración Uniformal Principios de administración<br>2002 — Editor ONEy NEO, pinisterran educativas - 18 vara - I<br>2004 — Editor ONEy NEO, pinisterran educativas - 18 vara - I  $\sim$  0253 Mis primeros par **Louis Britis**  $\frac{m_{\rm F}m_{\rm F}}{m_{\rm F}m_{\rm F}}$  $\rightarrow$  Totle  $>$  Allah **Carl 233** cubra la ann Cuarderno semanal .<br>NGC 1985 - NGC 2014 na katalog na katalog na katalog na katalog na katalog na katalog na katalog na katalog na 119161

**Tutoriales**

*Para que ONE no tenga más secretos*

#### **El Rincón de los Profes**

*La newsletter para conocer tips y astucias*

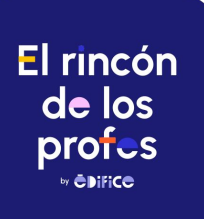

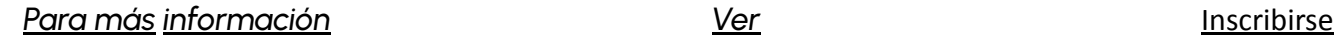